## ÜBUNGEN ZU MMS IM WISE 16/17 **BLATT 8**

## **Abgabefrist:** 19.12.16 - 12:00 Uhr

**Themen:** Zweidimensionale Fouriertransformation und Bildverarbeitung

Abgabe: Textaufgaben als PDF-Dateien, Praktische Programmieraufgaben bitte als py-Dateien abgeben. Diese Dateien einzeln oder gepackt bitte im Anhang per E-Mail an seppke@informatik.uni-hamburg.de senden!

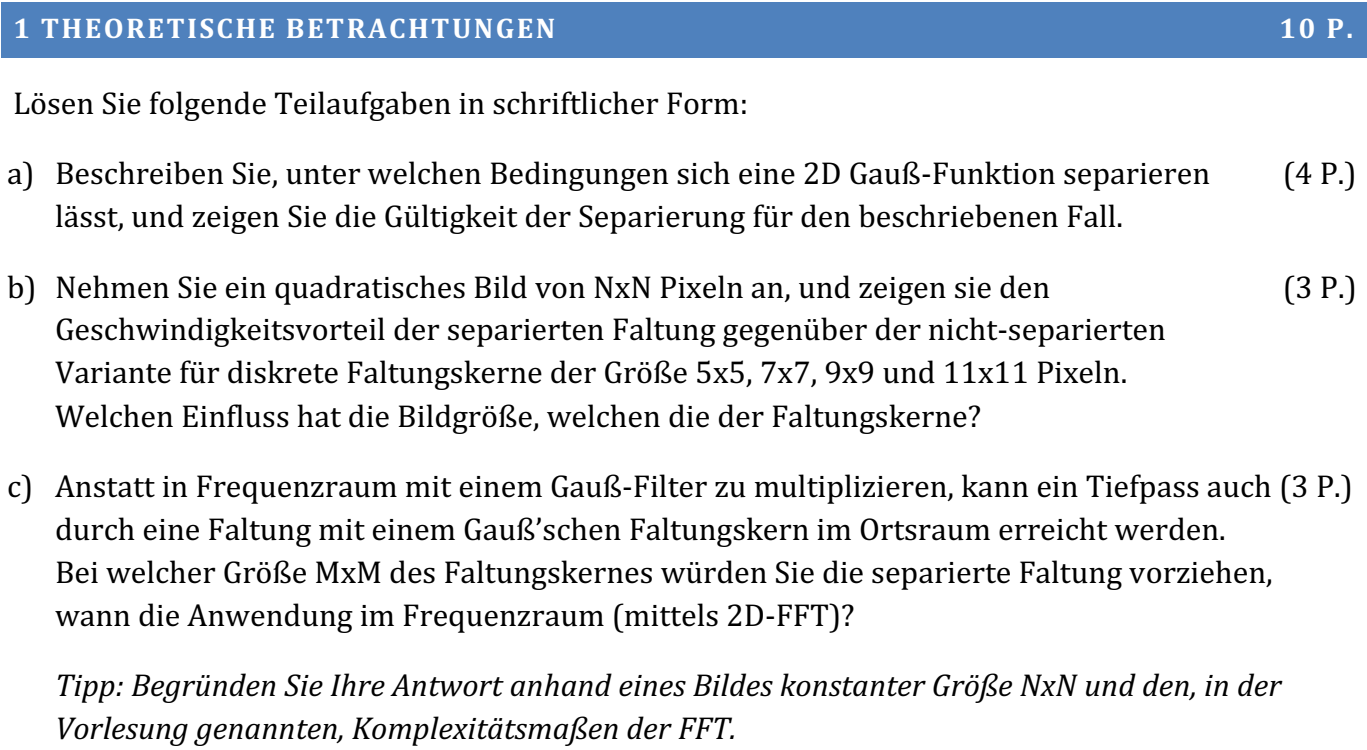

## **2 PRAKTISCHE BETRACHTUNGEN 10 P.**

Gegeben seien zwei Bilder  $I_1$  und  $I_2$ , die ein Rechteck vor und nach einer Bewegung zeigen.

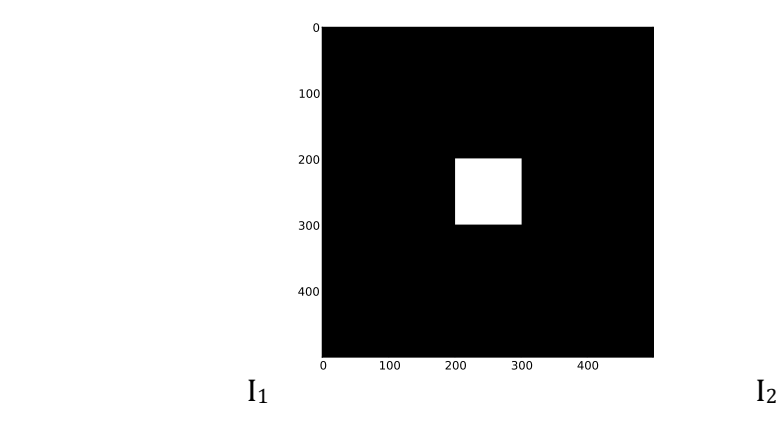

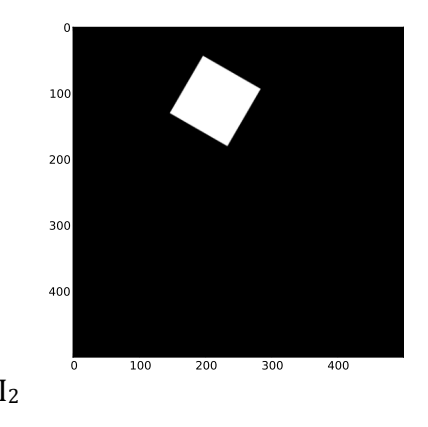

- a) Erstellen sie das Bild I<sub>1</sub> als 2D-Numpy-Array der Größe 500x500 und den Wert 0 für  $(2P)$ schwarz bzw. 255 für weiß. Erzeugen sie ein (logarithmiertes) Amplitudenbetragsspektrum sowie ein Phasenspektrum für:
	- $\bullet$  Das Bild I<sub>1</sub>
	- Eine um 30° rotierte Variante des Bildes (Tipp: scipy.misc.imrotate)
	- Eine zusätzlich um x=  $-50$ Px und y=  $-150$ Px verschobene Variante des Bildes,  $I_2$ .
- b) Erzeugen Sie aus dem (mittels fft2 erzeugten) Spektrum ein Polarkoordinatenspektrum (6 P.) der Amplitudenbeträge (auch in logarithmierter Variante). Verwenden Sie hierbei die halbe Bilddiagonale als Auflösung für die neue y-Achse und eine Winkelauflösung von 0.5° für die neue x-Achse.

Erzeugen Sie anschließend das Polarkoordinaten-Spektrum für die beiden Bilder  $I_1$  und  $I_2$  des vorigen Aufgabenblatts.

c) Verwenden Sie die vorhandene 2D-Kreuzkorrelation scipy.signal.correlate2d und (2P) bestimmen Sie die Rotation zwischen zwei Bildern anhand des maximalen Wertes der normierten Kreuzkorrelation der beiden Polarkoordinatenspektren. Verwenden Sie den festgestellten Winkel, um I<sub>2</sub> mittels  $\text{scipy.misc.inrotate zu korrigieren}$ , I<sub>2</sub>' sei das Rotations-korrigierte Bild.

## **ZUSATZAUFGABE 5 ZUSATZP.**

Stellen Sie die durch erneutes Anwenden der Kreuzkorrelation (zwischen  $I_1$  und  $I_2$ ') die Translation fest.

Korrigieren Sie diese anschließend, so haben sie ein vollwertiges Verfahren zur Registrierung unter Rotation und Translation verschiedener Bilder erstellt!